## How to sign up for online payment for your HMU telecom account.

When you first visit the sign in page you will see this screen. Click "Continue" to proceed.

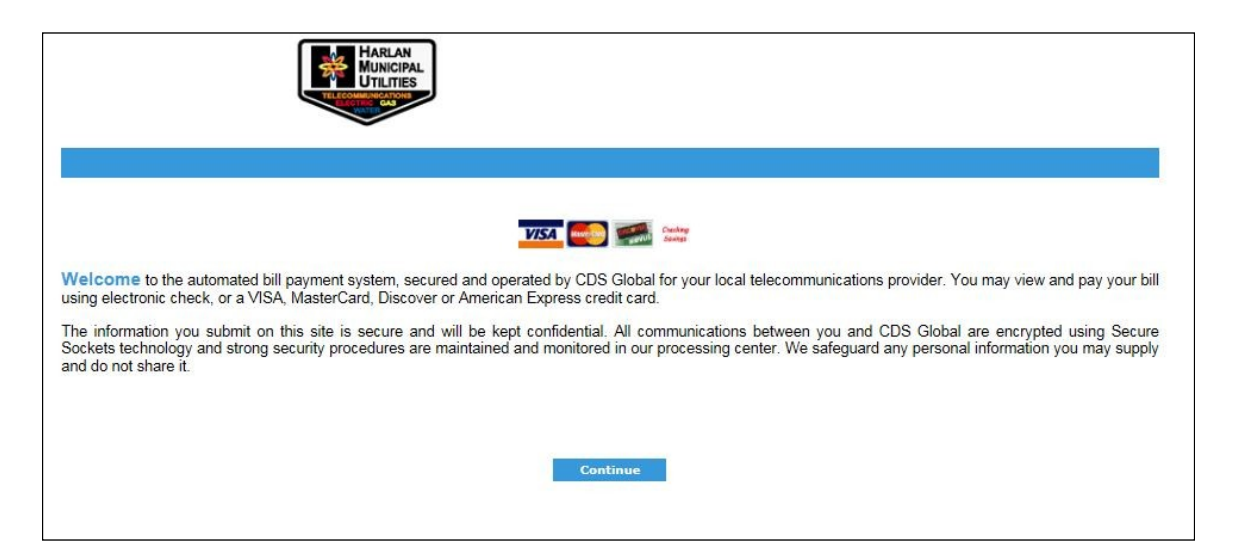

On this page, using the information on the right side of the screen, you will be able to create your own personal secure account for payment online. After you set up an account, you will use the left side of the screen to log in as a user. Click "Register Now" to set up your account.

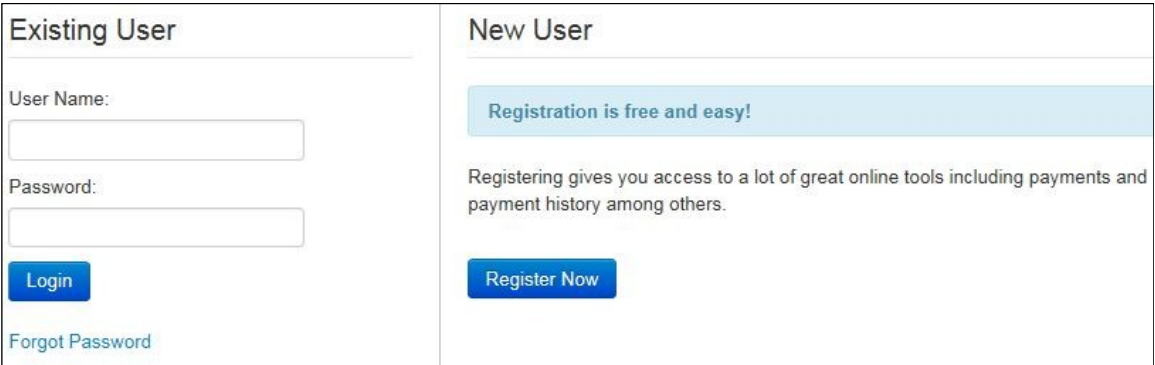

Harlan Municipal Utilities

Harlan's Premier Provider of Internet, Cable TV and telephone service

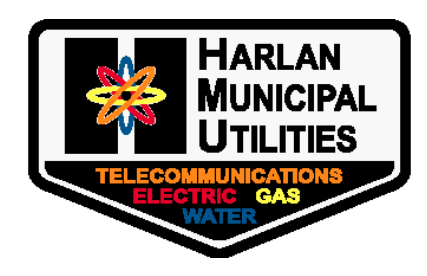

2412 Southwest Ave. Harlan, Iowa 51537 (712) 755-5182 Harlannet.com

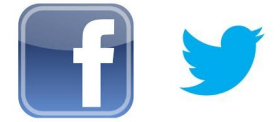

Here is where you will start your account. Have your month statement available as you will account number and other infor your statement in order to es account.

Type in all of the Account including all five zeros, fi statement into the box marke Account. In this example, you w in 0000012345.

In the field marked Secret, numbers 086 and then the last of the telephone number listed of Phone Number line. In this example, would enter 0866789.

**Account Summary** 

My Payment Methods

**No existing accounts** 

Make a F

You have no payment accounts setup. Use the links above to setup an account.

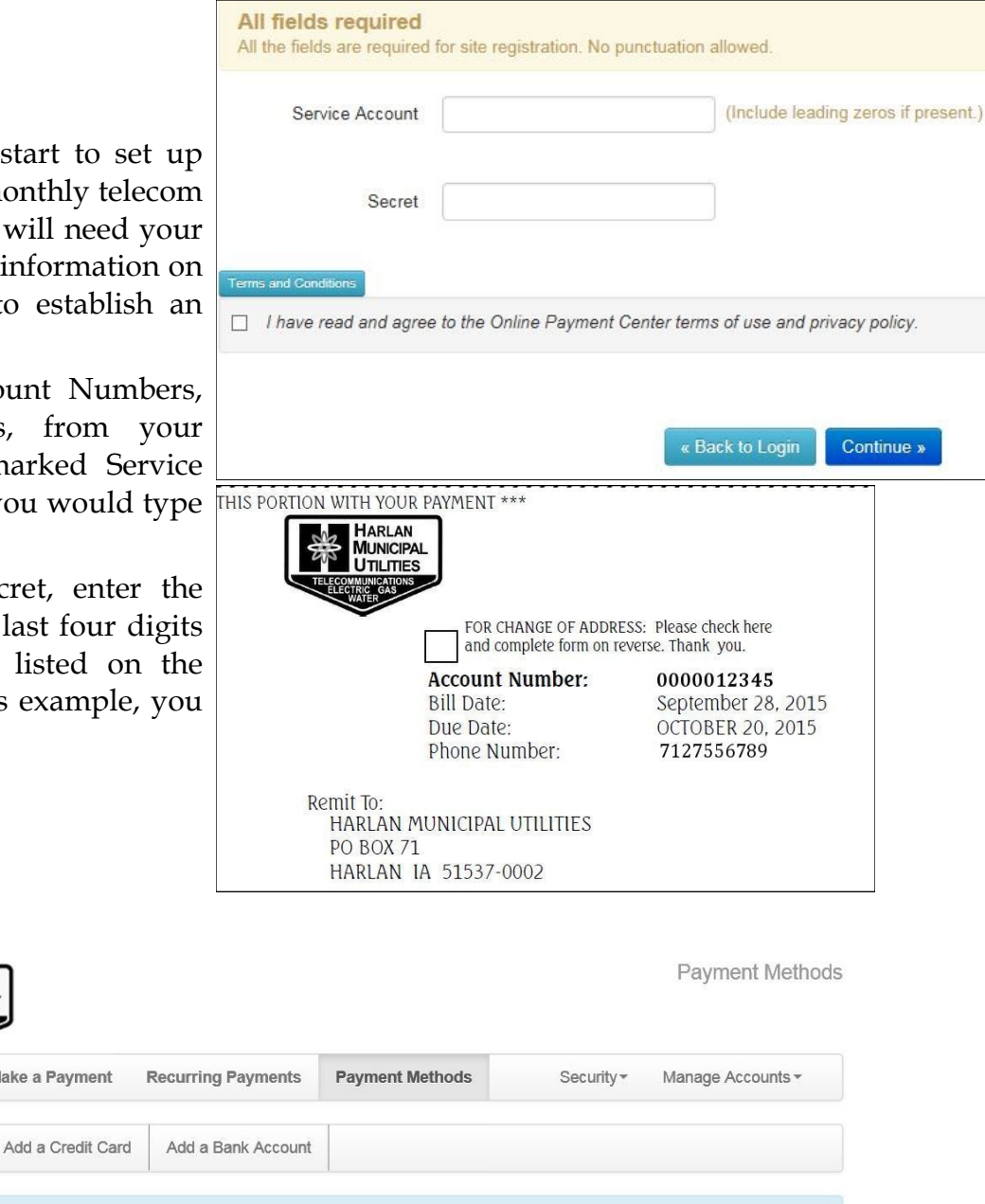

Whether you choose to do one-time payment only or a recurring payment, you *must* set up at least one payment account before you can make an online payment. Once you set up at least one payment option, you can change the option (choose CC for this month's payment instead of Checking Acct) without having to save the "alternate payment".

Payments can be set up five days in advance and cancelled up to the day that payment was set to be made. You will receive a confirmation e-mail of payments made.

**The payment process is through a third party provider. HMU does not have access to your account information, the account or any passwords you may use. HMU service representatives will not be able to help with account administration. You will need to retain copies of the information you use to set up your account if you need to change your account.**